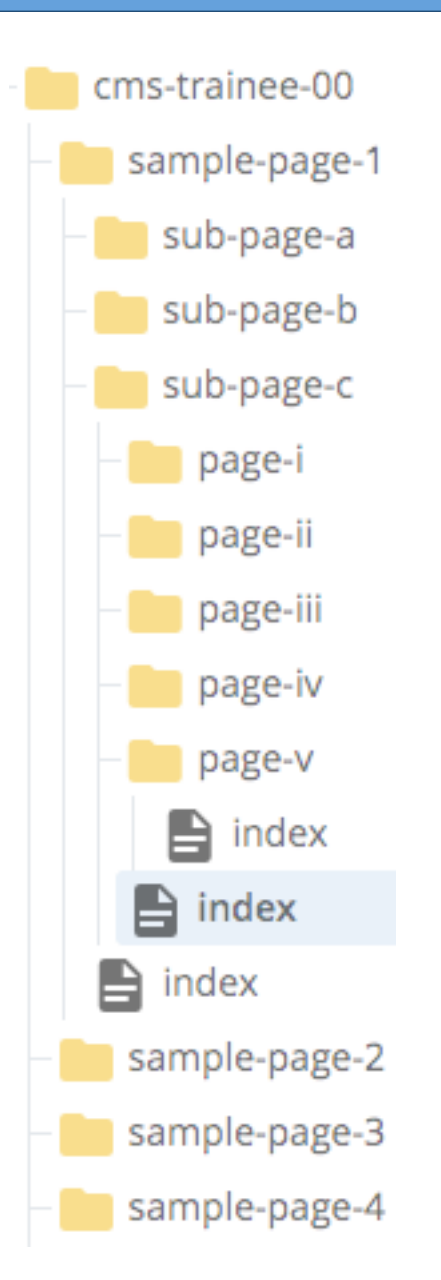

**system** asset Names *Index page the menu links to* 

# **CMS BASICS**

Sample Page One

Sub Page Apple

Sub Page Balloon

**Sub Page Character** 

Page I

Page II

Page III

Page IV

Page V

Sample Page Two

Sample Page Three

Sample Page Four

# **Reading the asset tree against the Left Nav (Left Navigation Menu)**

The indentations are parallel, and indicate child-parent relationships.

The items nested underneath an item represent its children. 

The item highlighted in red in the Left Nav represents the current page being displayed to your site visitor.

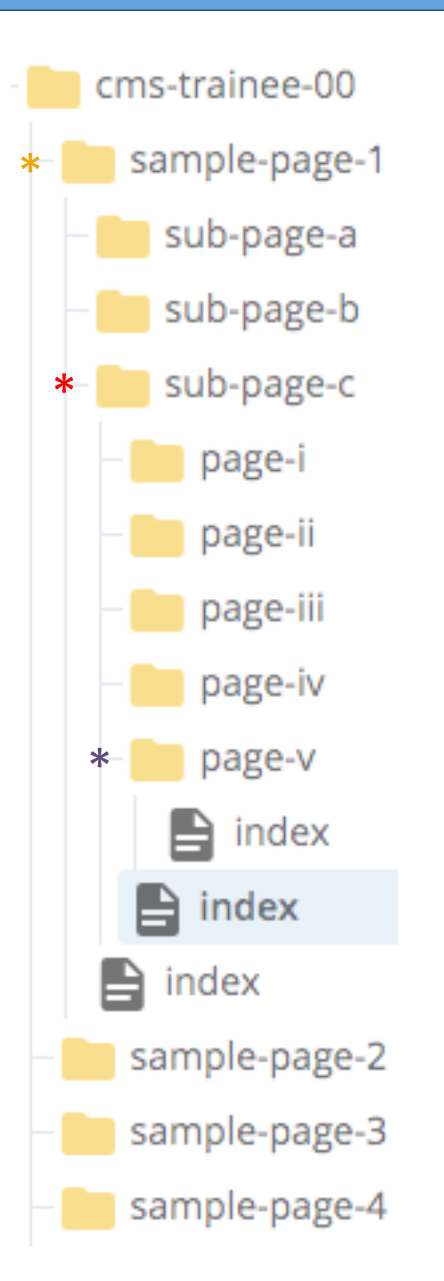

**system** asset Names *Index page the menu links to* 

# **CMS BASICS**

Sample Page One

Sub Page Apple

Sub Page Balloon

**Sub Page Character** Page I Page II Page III

Page IV

Page V

Sample Page Two

Sample Page Three

Sample Page Four

# **Reading the asset tree against the Left Nav (Left Navigation Menu)**

Leader-lines  $***$  in the asset tree indicate peers.

A folder's immediate *child page (for which the system name) is always called 'index')* exists on a peer-level with any immediate *child folders* within that same parent folder.

Folders will always order above all other assets  $-$  so a *page* may actually appear quite a ways down the tree from its actual parent folder.

**Asset Tree** *Internative Left Nav Menu* **system** asset Names *Index page the menu links to* 

## **CMS BASICS**

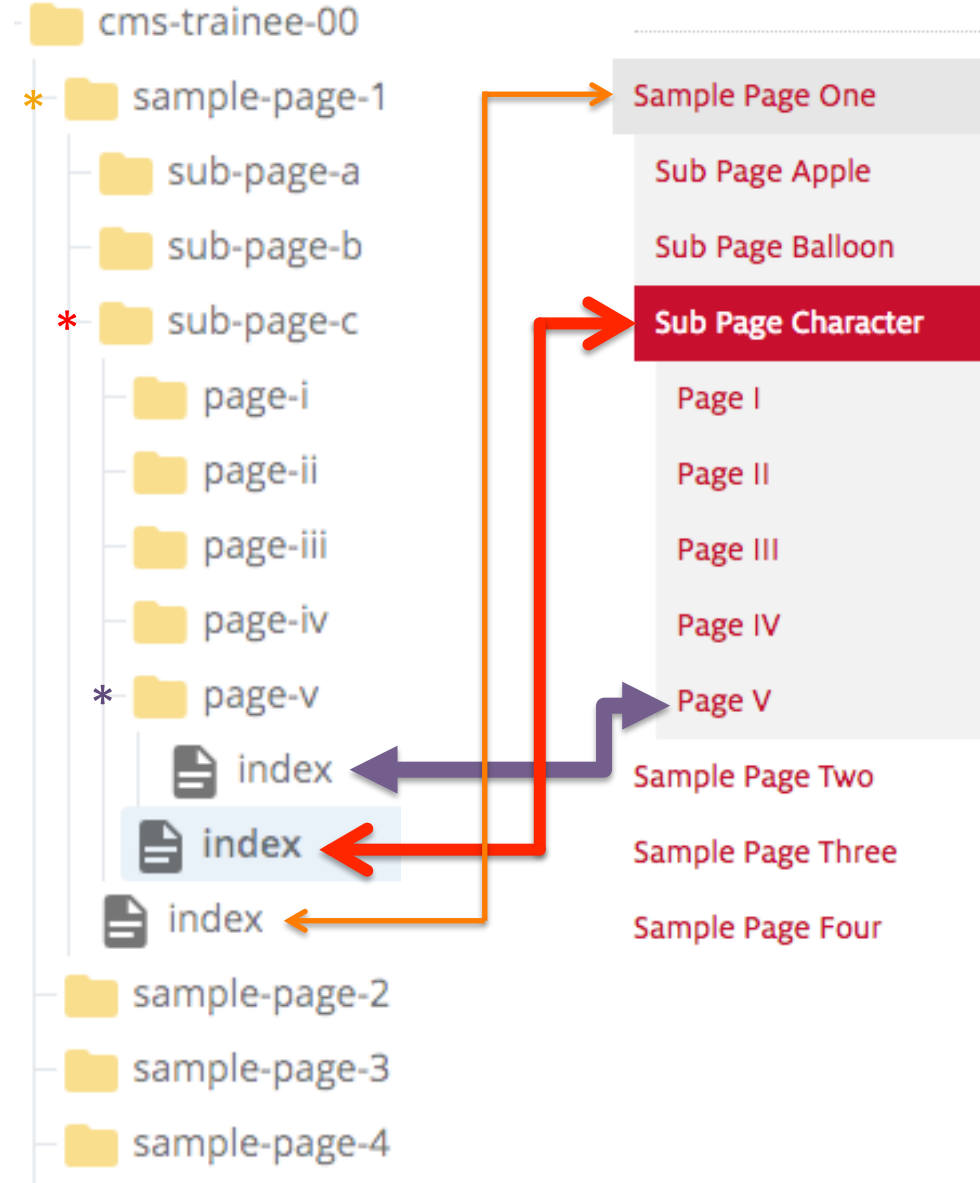

# **Reading the asset tree against the Left Nav (Left Navigation Menu)**

In the asset tree, a child page is the one slightly *tucked under* its parent folder (not the one whose left edge *aligns* with it).

So, depending on how you open folders in the asset tree, you might often see pages visually close to each other which actually belong to folders nested at a different levels.

# **Asset Tree** *I* **<b>I I I I I Left Nav Menu**

**system** asset Names *Index page the menu links to* 

### **CMS BASICS** cms-trainee-00 Sample Page One sample-page-1 sub-page-a Sub Page Apple sub-page-b Sub Page Balloon **Folder** sub-page-c **Sub Page Character Title Metadata** page-i Page I page-ii Page II page-iii Page III page-iv Page IV page-v Page V index Sample Page Two index Sample Page Three index Sample Page Four sample-page-2

sample-page-3

sample-page-4

# **Reading the asset tree against the Left Nav (Left Navigation Menu)**

Each line of text in a page's Left Nav Menu represents a **partnership** between the page asset and its parent folder asset.

The text comes from the folder's Metadata Title. The page provides a place for the text and links to appear.

Using system information and folder Metadata, the CMS dynamically builds Left Nav Menu links.

The items which get included in the menu for any particular page are based on where that child page exists within your site's structure.

# **Asset Tree** *Internative Left Nav Menu* **system** asset Names *Index page the menu links to* cms-trainee-00 sample-page-1 sub-page-a sub-page-b **Folder**

sub-page-c

**Title** 

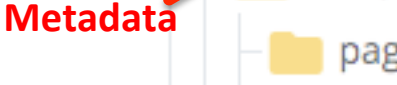

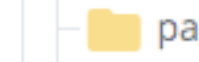

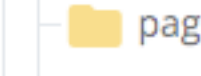

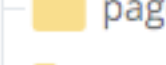

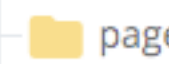

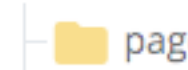

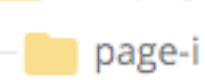

page-ii

page-iii

page-iv

page-v

index

sample-page-2

sample-page-3

sample-page-4

index

index

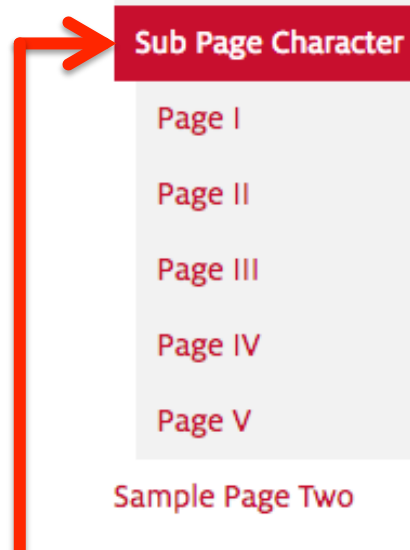

**CMS BASICS** 

Sample Page One

Sub Page Apple

Sub Page Balloon

Sample Page Three

Sample Page Four

# **Reading the asset tree against the Left Nav (Left Navigation Menu)**

For any selected item in the Left Nav, its child items (*if any*) will display, and its peers will be 'collapsed'.

The Left Nav does not display 'grandchildren' for any selected item; although peers and ancestors persist.

**Asset Tree** *Internative Left Nav Menu* **system asset Names** *Internal System asset Names Internal Text source: folder Title metadata* 

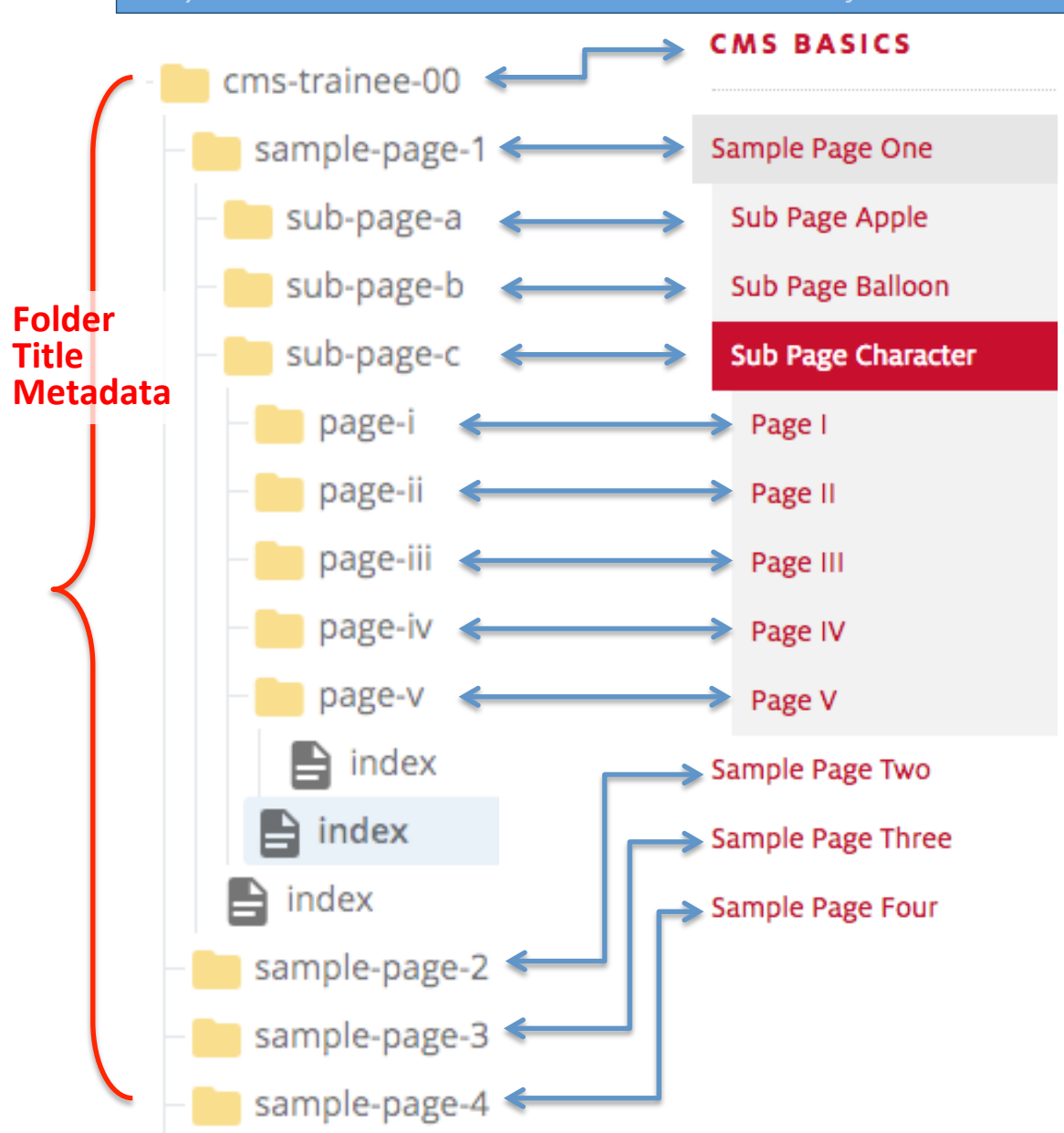

# **Reading the asset tree against the Left Nav (Left Navigation Menu)**

Every item in a Left Nav Menu represents a parent folder's Title *Metadata*. 

The asset tree can be viewed alternately using system names or metadata, depending on your Cascade User settings.

This and previous slides have shown an example asset tree using the System Name View.

The next slide shows the same example asset tree, except using the Title View.

# **Asset Tree** *Internative Left Nav Menu* **Title** metadata View *Text source:* folder Title metadata

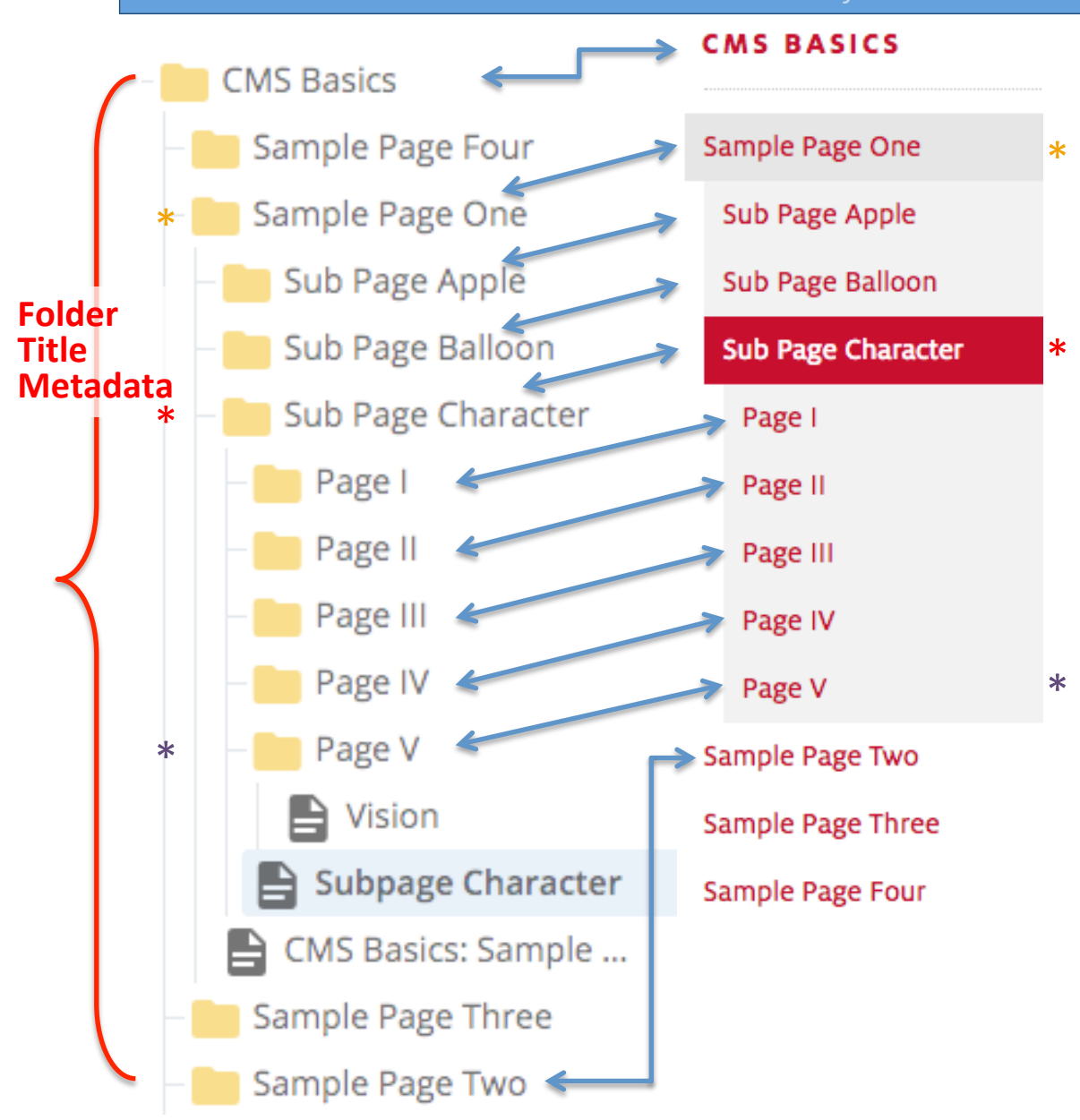

# **Reading the asset tree** against the Left Nav **(Left Navigation Menu)**

In Metadata Title View, you will see that the text which appears in your Left Nav Menu now matches the text for your folders in the asset tree.

You might also notice that the displayed *order* of the asset tree can visually change according to which view you choose.

Depending on what works best for you, you can easily switch the view back and forth by simply changing your User Settings.

Each view has its advantages.

# **TITLE VIEW: Folders** in asset tree show same text as the Left Nav Menu and Breadcrumbs

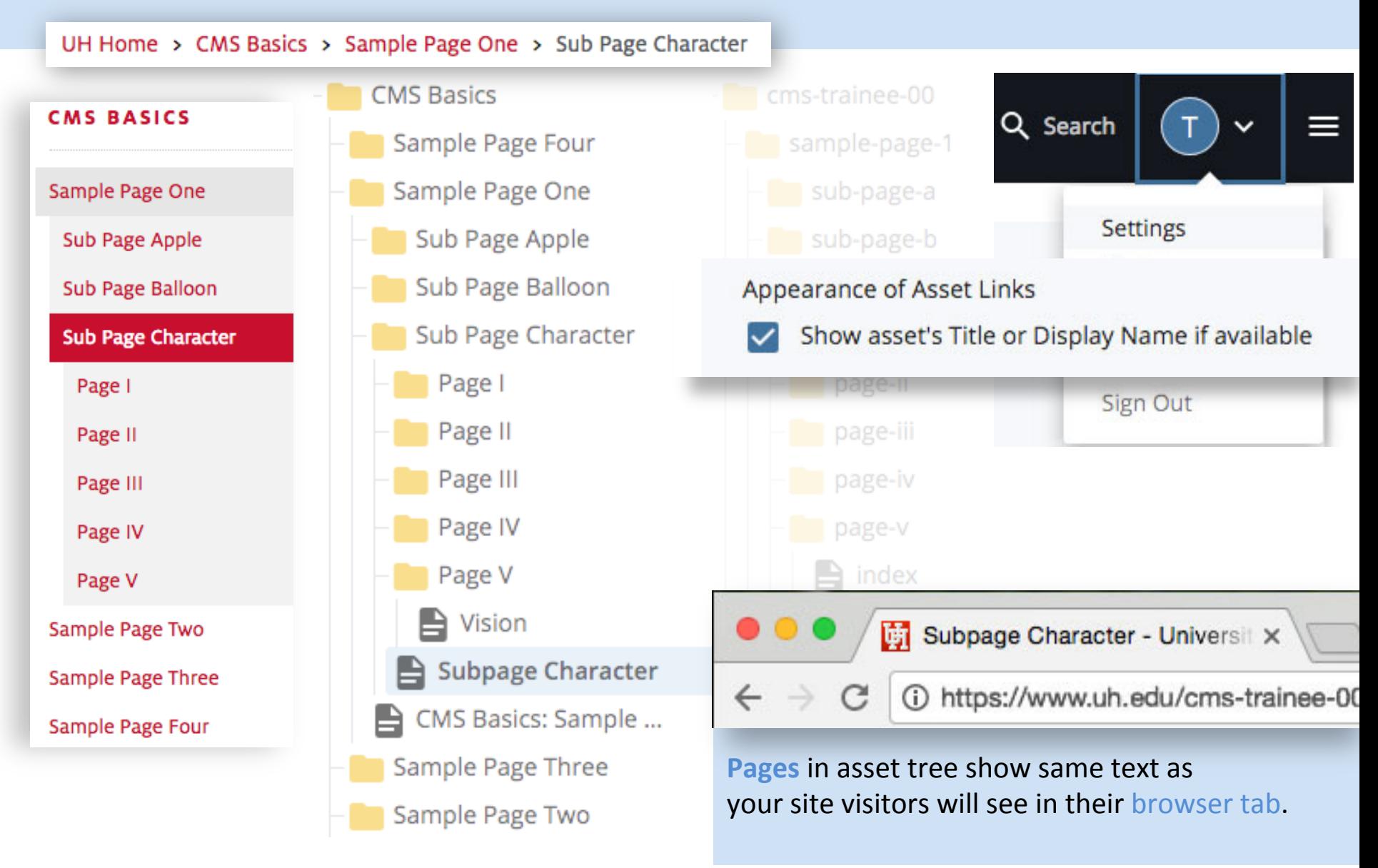

# **SYSTEM NAME VIEW:** asset tree shows same text as the web address and files on the server

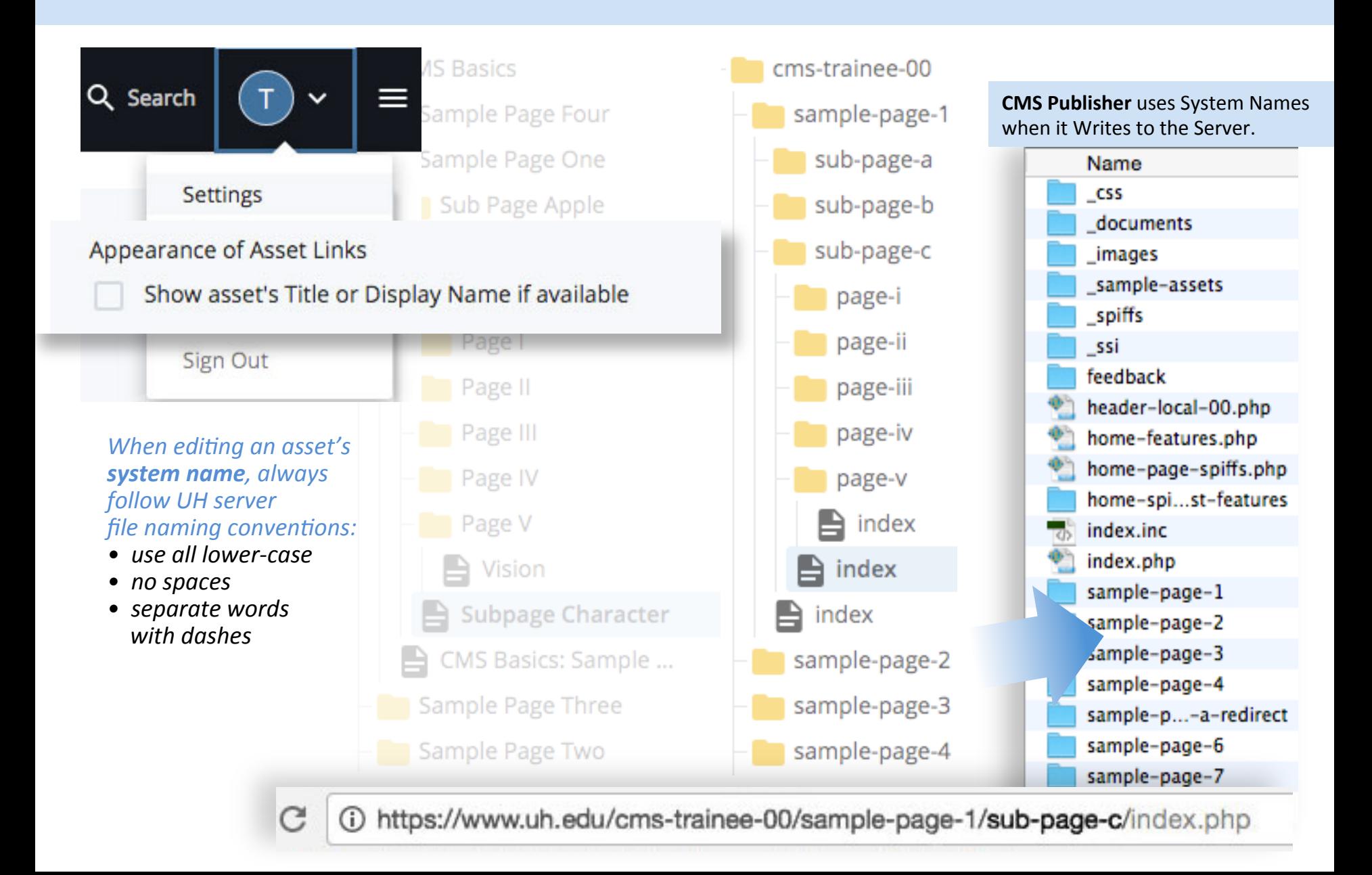

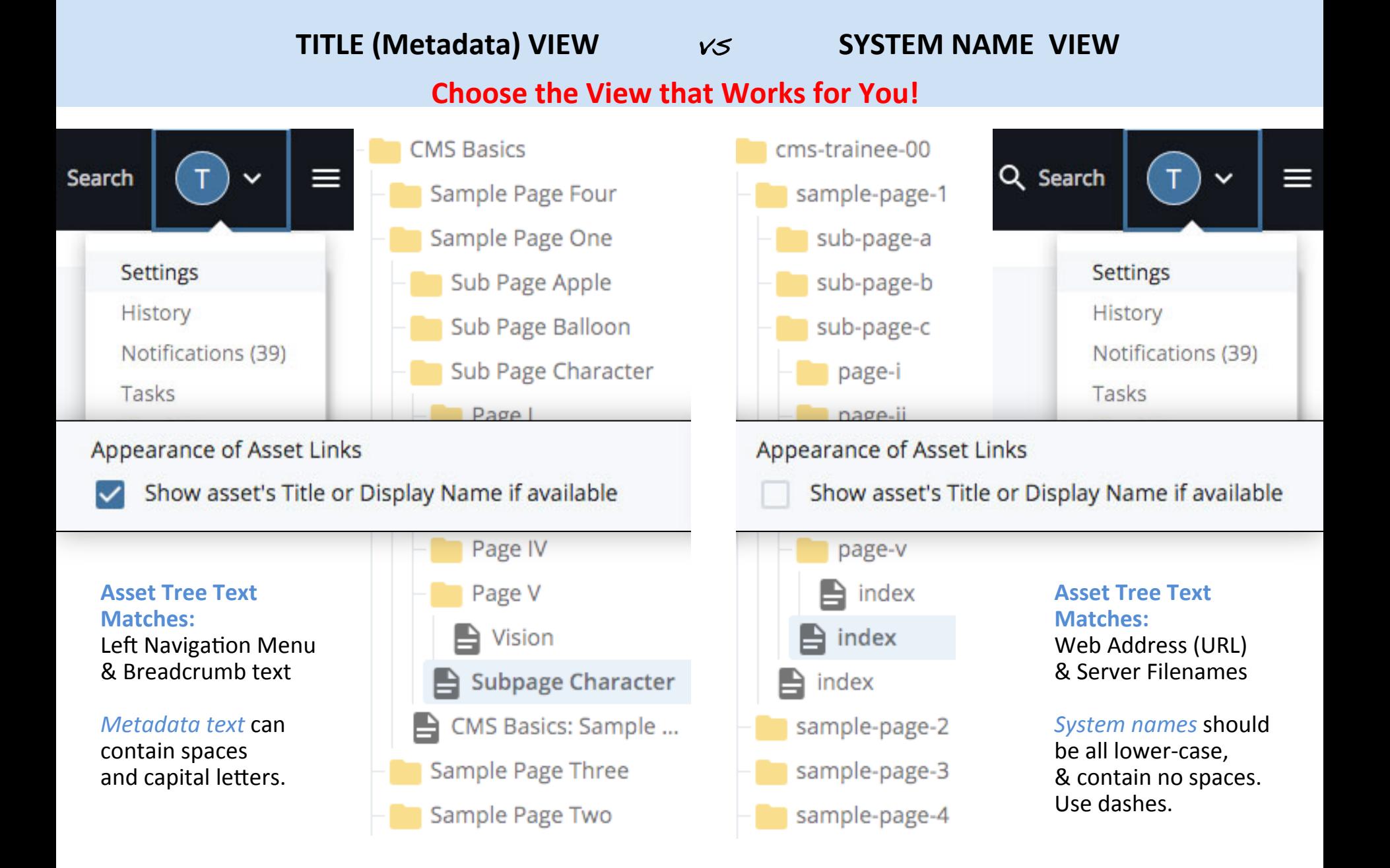